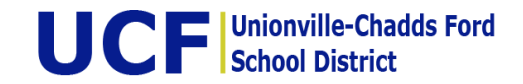

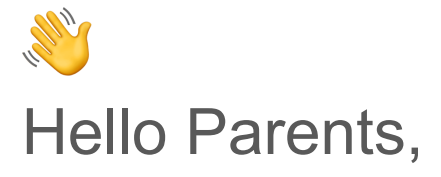

Our school uses Securly to keep students safe on their school-issued devices. In the **SecurlyHome app**, you'll have a real-time view of your child's activity on their school device. You'll also get a weekly email from Securly with a snapshot report of that activity.

#### Download the SecurlyHome app and look for your **"Welcome Email"** from Securly to get started.

## Get Started:

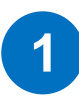

Download the **SecurlyHome App.**

Access to your child's real-time activity feed, right in the palm of your hand.

Download on the **App Store** 

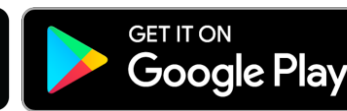

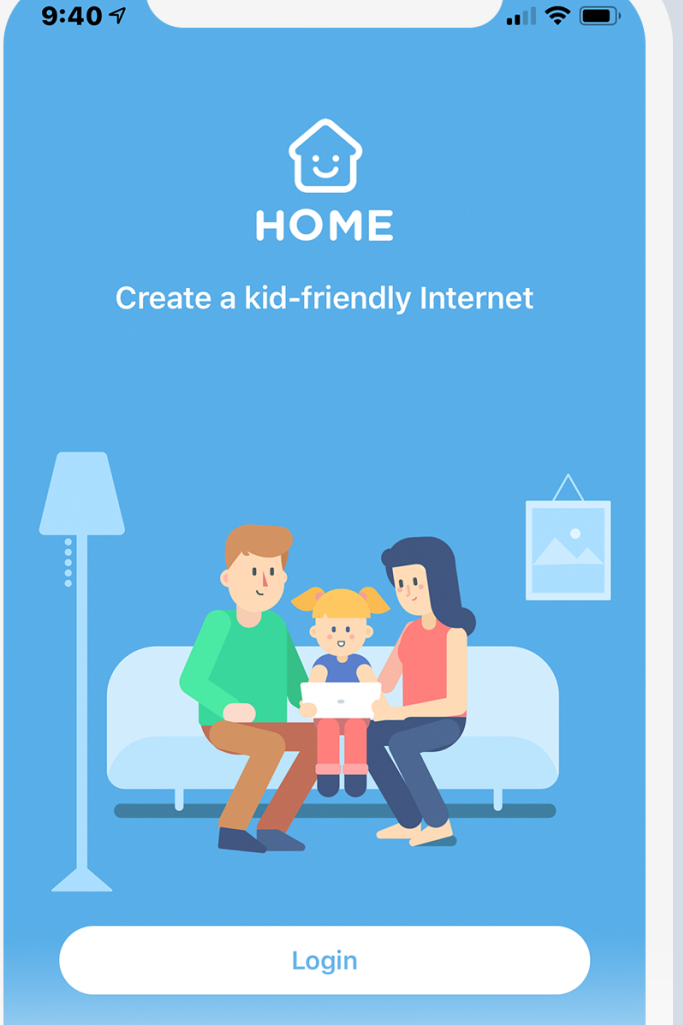

**Bought the Hub? Create an account** 

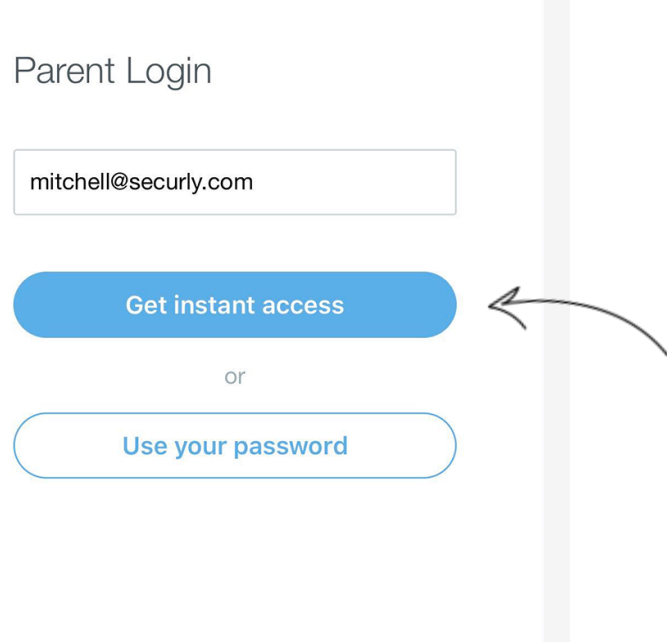

# **2**

Open the app and tap the **Login button**.

Enter the **email address you have registered with your child's school and tap the "Get instant access" button**.

Check your email **from your phone**, click on the link, and hooray! Your account is ready to go.

# **3**

### Your App, **Your Rules.**

Create your own rules for when your child's school device comes home.

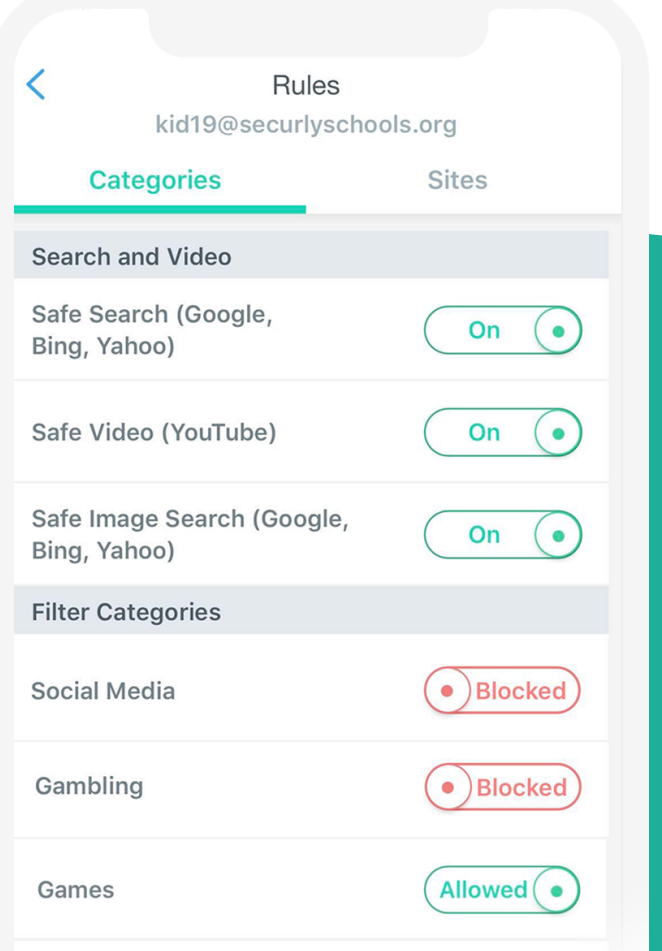

### Get to Know Your SecurlyHome App

Navigate and explore different views into your child's online activity.

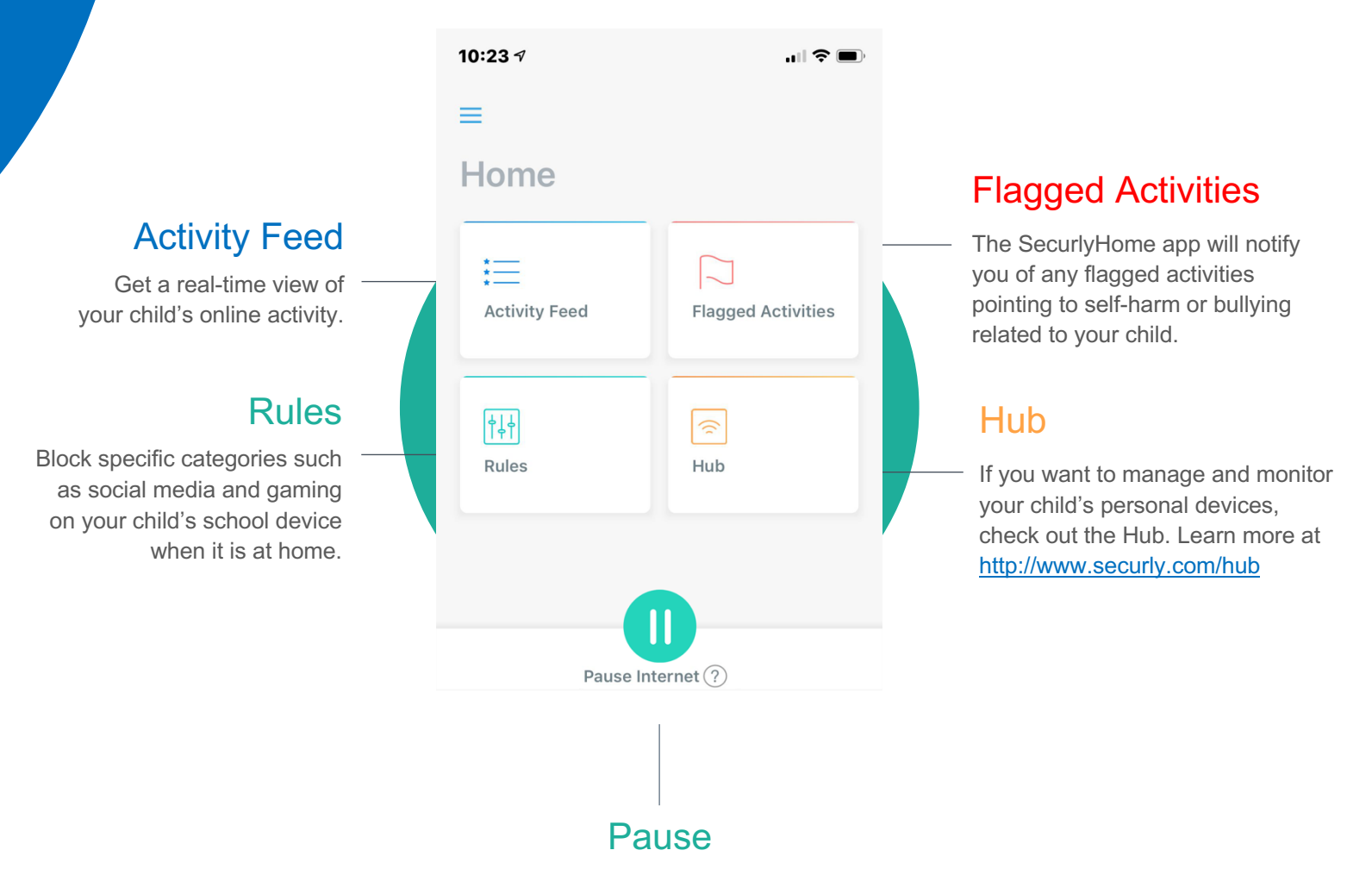

Turn on and off internet access on your child's school device when it is at home.

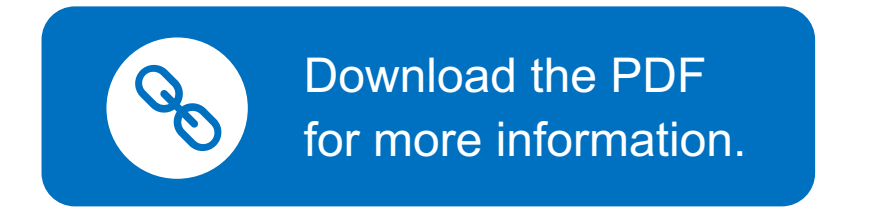

If you want to learn more about Securly's online safety solutions, please visit www.securly.com/home. For any additional questions, email homesupport@securly.com.